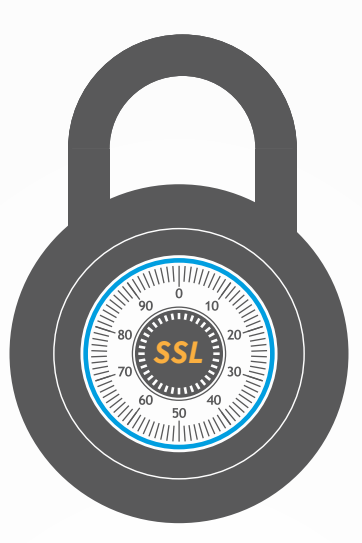

# SECURITY

**MAY**

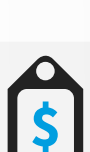

**26**

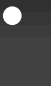

 $\bullet$ 

 $\bullet$  $\bullet$   $\bullet$ 

 $\bullet$ 

 $\ddot{\cdot}$ 

# SL CERTIFICATE.

# IS THE FOUNDATION OF SECURE ONLINE TRANSACTIONS

# DOES YOUR E-SHOP NEED AN SSL CERTIFICATE?

#### $\begin{array}{c} \bullet & \bullet \\ \bullet & \bullet \end{array}$ Validity period

# WHICH SSL CERTIFICATE SHOULD YOU CHOOSE?

#### Number of domains

#### Visibility of SSL

#### SSL vendor

#### Price

If you have one domain name eg. secured-with-SSL.com choose a standard SSL certificate. Make sure to protect both the domain name with and without the prefix "www.". If you want to secure more than one domain name please choose a MUlTI-DOMAIN SSL certificate. To secure website's with sub-domains please choose A Wildcard certificate (protects the main address and all first level subdomains eg. login.secured-with-ssl.com , shop.secured-with-SSL.com etc.).

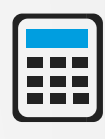

It depends on the validation type: Domain Validation (DV), Organization Validation (OV) or Extended Validation (EV). They all have different verification processes. If you choose an EV certificate which has the highest level of validation the address bar on your website will be green. Your customers will instantly notice it.

# $\ddot{\phantom{a}}$

 $\ddot{\cdot}$ 

 $\bullet$ 

A Vendor is a Certification Authority- the company responsible for the verification of its applicants and the technology behind the certificate. SSL vendors offer a variety of products with many different options, warranties, verification time's and languages.

Most certificates are purchased for one year, but you can order a certificate for multiple years. DV and OV certificates can be ordered for a period up to 5 years and EV level certificates for a maximum period of 2 years. You can save up to 30% off the 1 year price by buying a certificate for a longer period.

Pricing depends on all factors mentioned above: type of certificate, additional opitons, vendor, validation period etc. Pricing starts around \$10 a year.

# HOW TO SECURE AN E-SHOP?

# CREDIBILITY REDIBILITY

SSL confirms the identity of a website's owner. After verification, the issued SSL certificate displays the company's verified information. SSL encrypts all data exchanged beetwen customers of an e-shop and a server that hosts the e-shop's webpage. It prevents access by unauthorized parties.

# CONGRATULATIONS! YOU ARE NOW A CONGRATULATIONS! YOU ARE NOW A CREDIBLE ONLINE TRADING PARTNER. CREDIBLE ONLINE TRADING PARTNER.

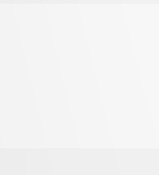

**NEWS** 

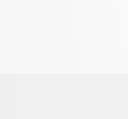

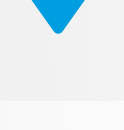

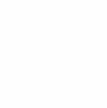

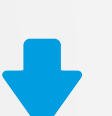

#### Buy an SSL certificate

### Generate a CSR file

 $\mathbf{G}$ 

#### Send a CSR file and await verification

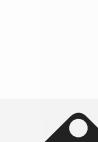

Do you acquire user's data such as: name, address, phone number, e-mail, login and password? Do you have on your website a contact form or newsletter subscription form? Do you want to ensure a high level of security for your customers? Do you want to ensure a mightever or security for your customers?<br>Do you want your website to be credible?  $yes!$ <br> $yes!$ *ja!oui! Да!*

#### Download SSL certificate

#### Install certificate on your server

Looking for the best matching SSL for your e-business, select a provider that has a wide range of products and is able to provide support during purchase, installation and usage of the SSL certificate. Add the selected SSL certificate to your cart and checkout.

CSR (Certificate Signing Request) is a file that is necessary for the order and creation of an SSL certificate. The file can be generated on a server or by using tools provided by SSL vendors. An SSL certificate will be issued on the basis of the data included in the CSR file. You can use our online CSR generator:

https://sslguru.com/ssl-tools/csr-generator.html.

Send generated CSR to your SSL provider. The authenticity of the data will be verified based on the information available in databases and registers.

After successful verification of the company's data, you will receive a certificate that can be sent by e-mail or will be available for download in the customer panel. Make sure to download with the main certificate, the intermediate certificates and the root certificate, which form the so-called certification chain.

 The installation method depends on the type of server and the software that it is running. Detailed installation instructions for the most popular server can be found here: https://sslguru.com/faq/ssl-installation.html

### You have secured your website. Let your customers know!

After having successfully installed SSL on your website use the opportunity as marketing leverage by ensuring your costumers about their safety. You can also install on your website a "Trust Sign" or "Trust Seal" which can be found on your vendors website. Just download one and add it to the secured webpage.

After completing installation on the server proceed to implement encryption on the website. Add https:// in the address to all links directing to secured pages. This change should be implemented on all pages where customers enter personal data: login, registration, purchase, contact form.

**For SSL to work properly, the encrypted pages can not include unencrypted protocol links "http://"**

**Note that the data must be consistent. If your address has recently changed,you need to correct it and/or update earlier entries. Pay extra attention when entering your data.**

**Ommiting to install one or more intermediate certificates is a common mistake during installation.**

#### Implementing "https://" protocol on your website

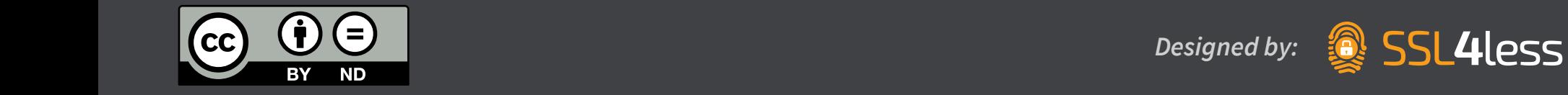

*si! tak!*